# 210WRV عم QuickVPN ةكبشل حيحص لاصتا 7 Windows ىلع  $\ddot{\phantom{0}}$

# فدهلا

لومحم رتويبمك وأ ديعب رتويبمك ىلع VPN جمانرب دادعإل ةلهس ةقيرط QuickVPN دعت ي|ل نمآل| لوصول| يف كلذ دع|سيس .نيطي سب رورم ةملكو مدختسم مس| مادختس|ب QuickVPN ليصوت ةيفيك لاقملا اذه حرشي .مدختسملا زاهجلا ىلع ءانب تاكبشلا .G-Wireless 210WRV VPN هجوم مادختساب حيحص لكشب 7 Windows ىلع

.Windows يف QuickVPN جمانرب تيبثت نم دكأت :ةظحالم

# İ. قيبطتلل ةلباقلا ةزهجأل

Help protect your computer with Windows Firewall

210WRV هجوملا·

## QuickVPN دادعإ e<br>.

through the Internet or a network.

(مكحتلا ةحول) Panel Control) > أدبا) Start رتخأ 7 Windows ليغشتلا ماظن يف 1. ةوطخلا خام *جلا رادج* ةحفص رهظت .Firewall (**نامألاو ماظنلا)) System and Security** <

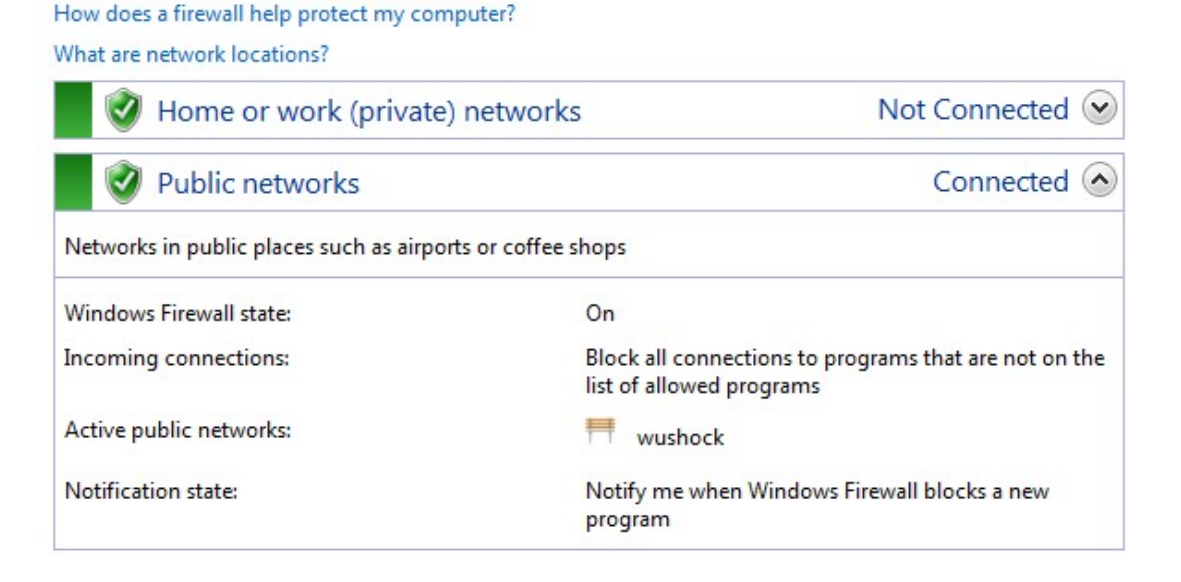

Windows Firewall can help prevent hackers or malicious software from gaining access to your computer

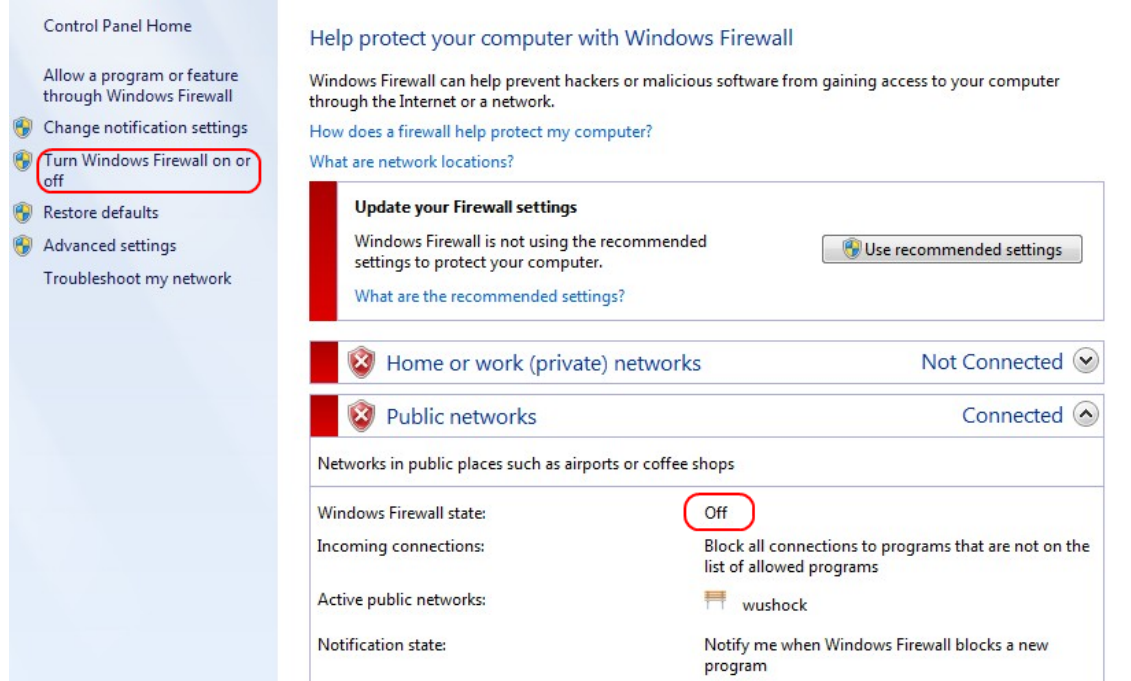

#### **ةيامح رادج ليغشت** قوف رقنا ،Windows ةيامح رادج ليغشت فاقيإ مت اذإ .2 ةوطخلا :*ةيامحلا رادج صيصخت* ةحفص حتفتسو ،**هليغشت فاقيإ وأ Windows**

#### Customize settings for each type of network

You can modify the firewall settings for each type of network location that you use. What are network locations? Home or work (private) network location settings Turn on Windows Firewall  $\overline{\mathcal{L}}$ Block all incoming connections, including those in the list of allowed programs Motify me when Windows Firewall blocks a new program Turn off Windows Firewall (not recommended)  $\mathbf{x}$ Public network location settings **C** Turn on Windows Firewall Block all incoming connections, including those in the list of allowed programs Motify me when Windows Firewall blocks a new program

Turn off Windows Firewall (not recommended)

 $\mathbf{z}$ 

#### رقنا مث ةكبشلا تادادعإ ةقطنم يف Windows **ةيامح رادج ليءشت** ىلع رقنا 3. ةوطخلا .قفاوم ىلع

#### Help protect your computer with Windows Firewall

Windows Firewall can help prevent hackers or malicious software from gaining access to your computer through the Internet or a network.

How does a firewall help protect my computer?

What are network locations?

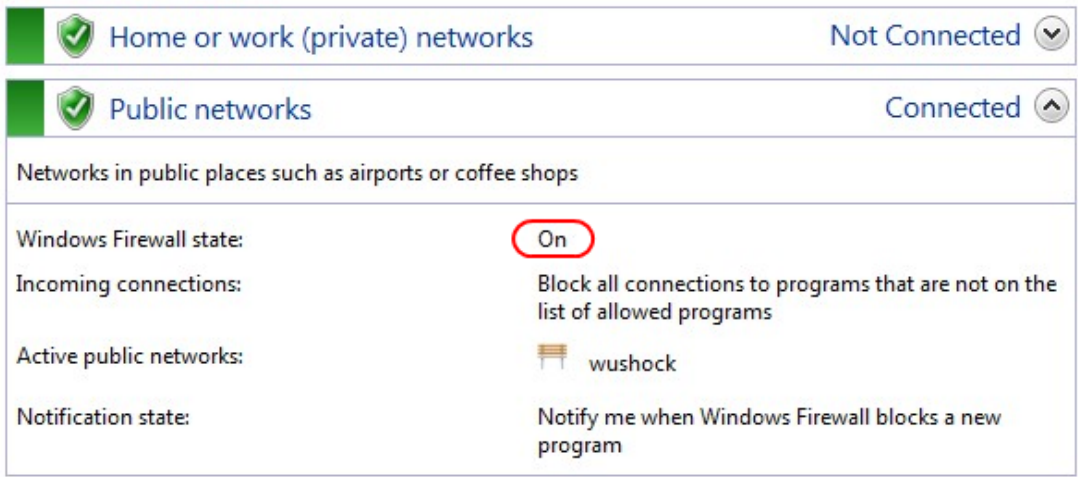

ديق *ةيامحلا رادج* ةحفص يف Windows ةيامح رادج ةلاح لقح ضرع نآلا متيس **:ةظحالم** .ليغشتلا

< نامألاو ماظنلا < مكحتلا ةحول < أدبا رتخأ 7 Windows ليغشتلا ماظن يف 4. ةوطخلا Windows Update. متي حتف ةحفص Windows Update :

### **Windows Update**

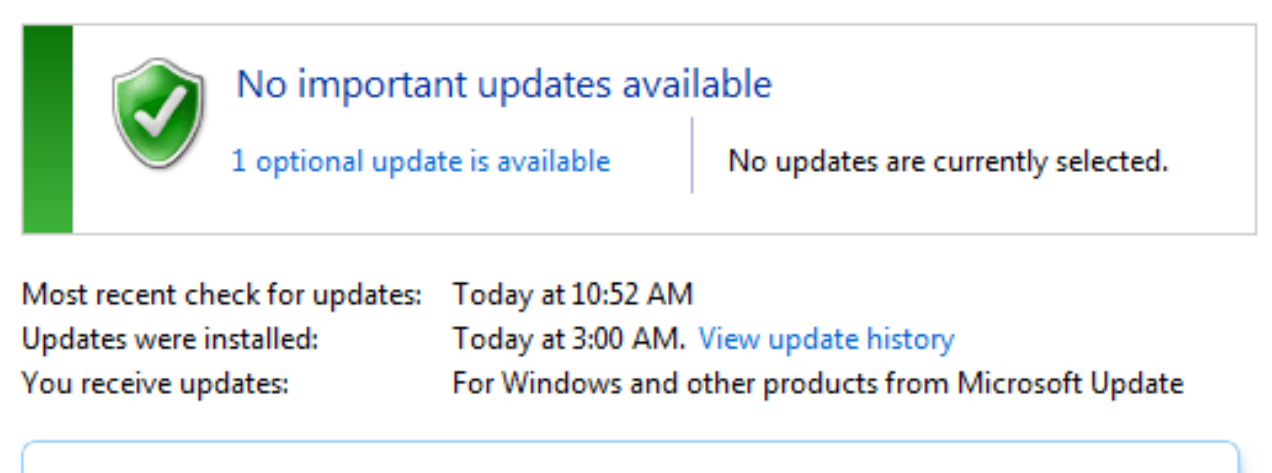

Find out more about free software from Microsoft Update. Click here for details.

.Windows ثيدحت متي مل اذإ .ثدحم Windows نأ نم ققحت 5. ةوطخلا

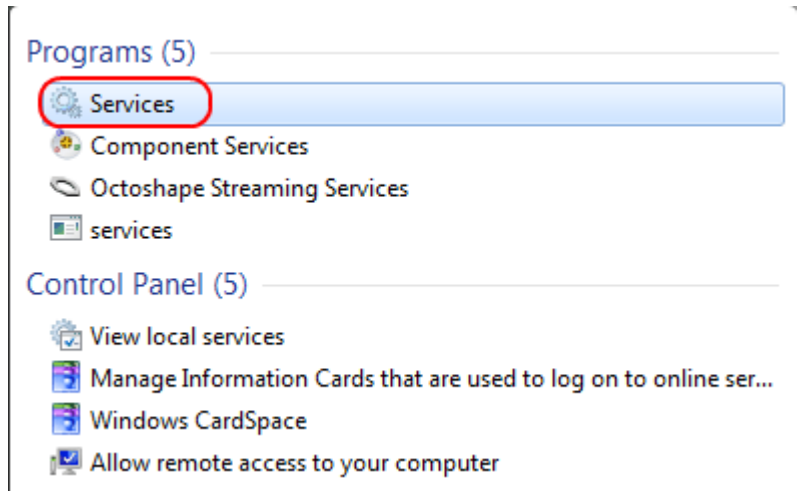

## .**أدب**ا ةمئاقلا يف رفوتملا ثحبلا عبرم يف **تامدخل**ا لخدأ .6 ةوطخلا

## : *تامدخلا* ةذفان حتفتسو **تامدخلا** قوف رقنا .7 ةوطخلا

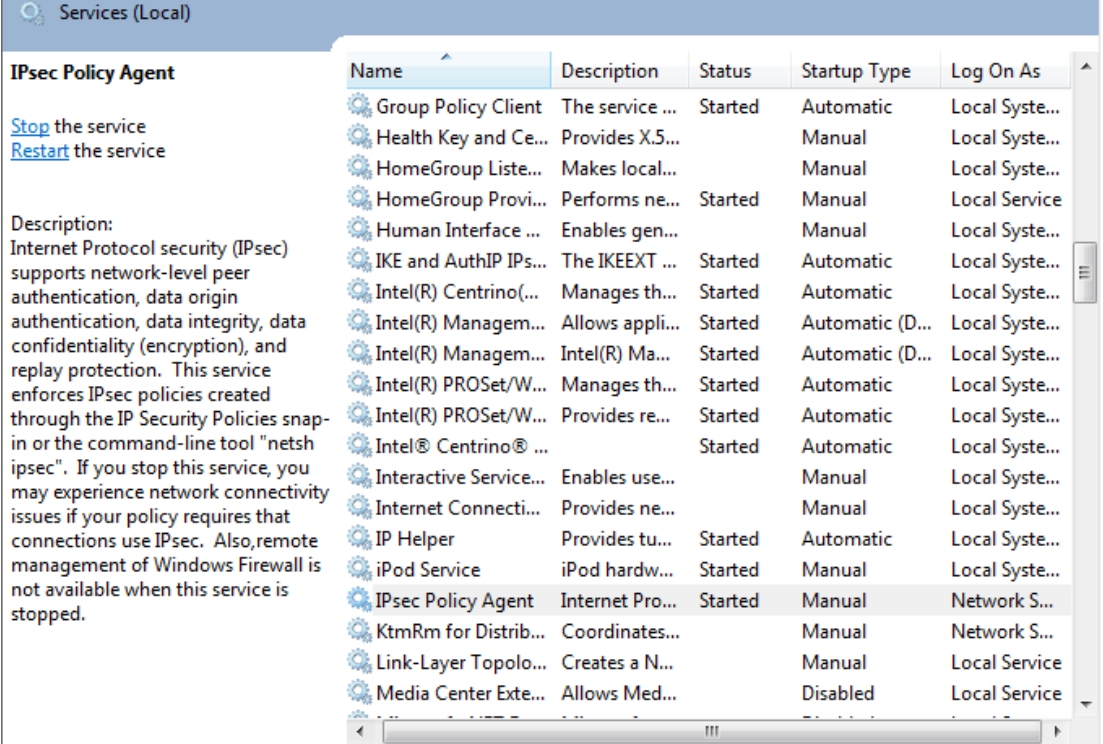

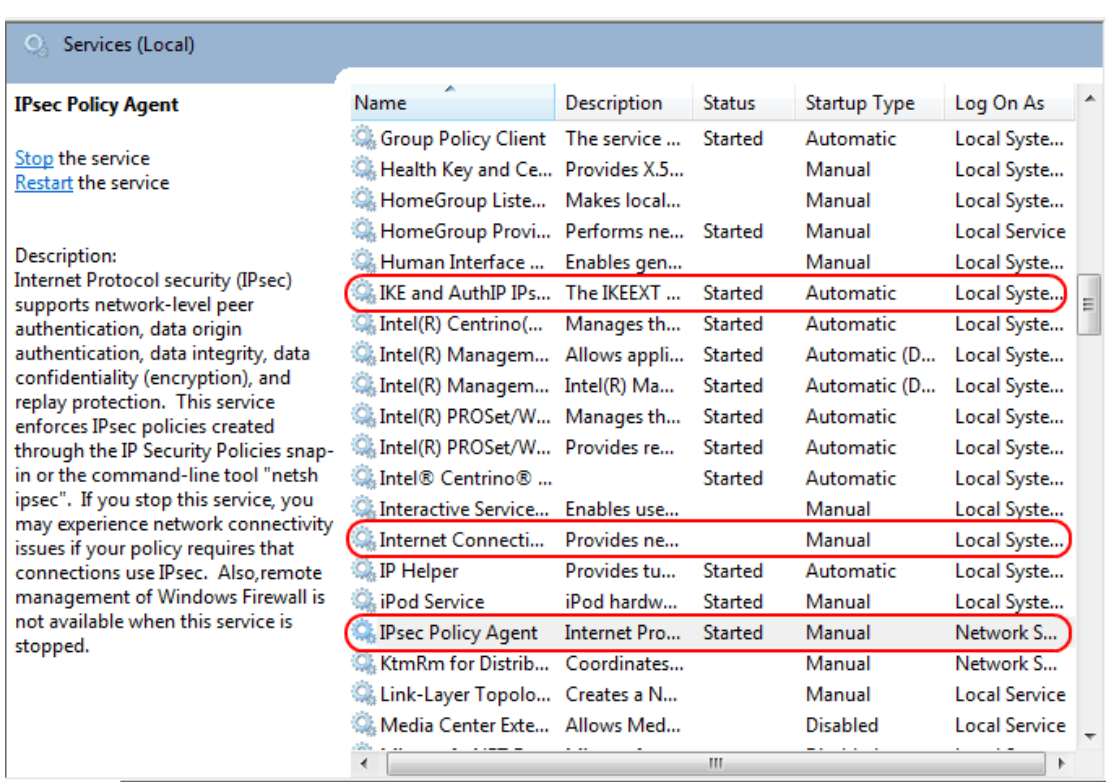

**فاقيإ** وأ ةمدخلا **ءدب** رتخاو ةبسانملI تامدخلI قوف نميألI سواملI رزب رقنI 8. ةوطخلI .<br>.*تامدخلا* قدّفان نمّ اهئاهن| وأ ةمدخلا عدبال

#### .QuickVPN ليمعب لاصتالا 9. ةوطخلا

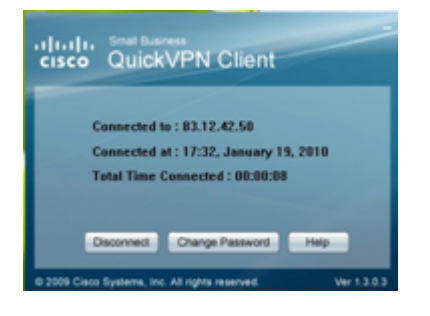

:ةيلاتلا تامولعملا عم ةقثبنملا QuickVPN ليمع ةذفان رهظت 10. ةوطخلا

.QuickVPN هب لصتملا ةهجولل IP ناونع ددح — ب لصتم·

.هجوملاب QuickVPN ليصوت هيف متي يذلا خيراتلاو تقولا ددح — يف لصتم·

ةكبشب لاصتالا ي فق قرغتسملا تقولا يلامجإ ديدحت — لصتملا تقولا يلامجإ· QuickVPN.

ip ةياغلا 83.12.42.50. وه 210WRV هجوملل يلاحلا لاثملا يف ةهجولل IP ناونع :ةظحالم .فـلتخم نيمدختسمل فـلتخم تننك عيطتسي

ةمجرتلا هذه لوح

ةي الآلال تاين تان تان تان ان الماساب دنت الأمانية عام الثانية التالية تم ملابات أولان أعيمته من معت $\cup$  معدد عامل من من ميدة تاريما $\cup$ والم ميدين في عيمرية أن على مي امك ققيقا الأفال المعان المعالم في الأقال في الأفاق التي توكير المالم الما Cisco يلخت .فرتحم مجرتم اهمدقي يتلا ةيفارتحالا ةمجرتلا عم لاحلا وه ىل| اًمئاد عوجرلاب يصوُتو تامجرتلl مذه ققد نع امتيلوئسم Systems ارامستناه انالانهاني إنهاني للسابلة طربة متوقيا.